## **Sales Rep Summary**

- 1. From **CRM** module, click **Activities**.
- 2. Activities search screen will appear, there will be 4 tabs (All Activities, My Activities, Open Activities and Sales Rep Summary)
- 3. Click Sales Rep Summary tab:

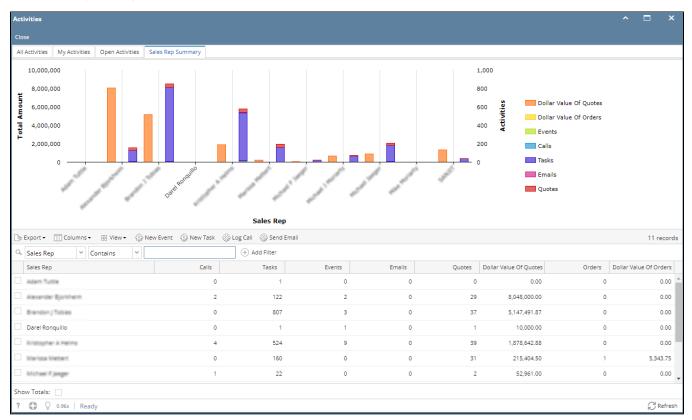

4. To filter by Sales Rep, input Sales Rep in the filter text.